## **Make Your Own** ONT

Materials needed:

 $\infty$  FINE POINT PEN (01, 03, OR 05 POINT (MICRON, ZIG, OR TOMBOW) Print out several sheets of the font template (last page of this handout.)  $\infty$  SCANNER (300-600 PPI SETTING) AND COMPUTER TO SEND FONT VIA E-MAIL

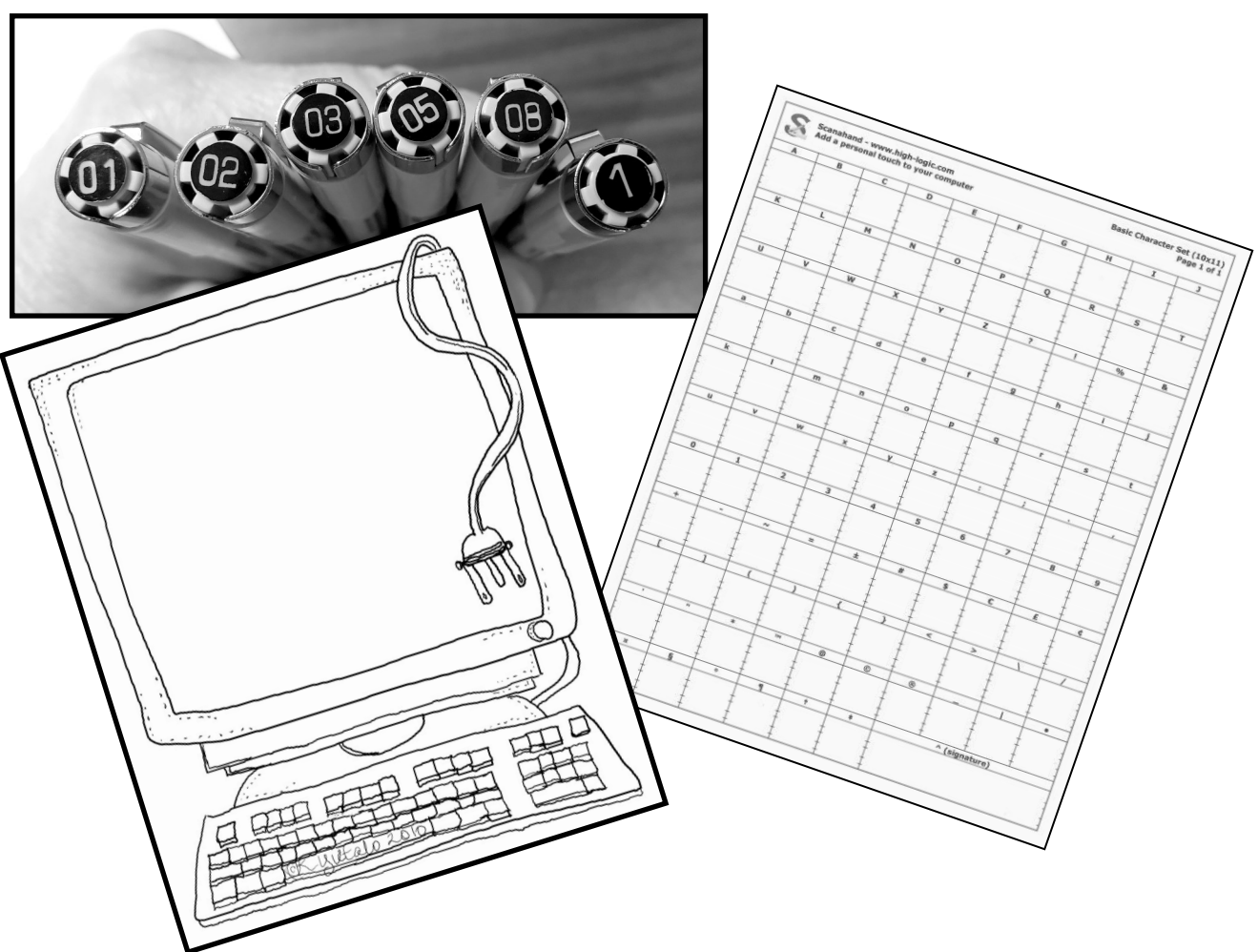

This program created for the Calligraphy Guild of Oklahoma-Tulsa by Kimberly Ylitalo 10.16.2020

- 1. Print out the Scanahand Font Template on standard size good quality, bright white paper. (Template PDF attached.) #65 cover stock or Premium 32 copy paper works well.  $\infty$  Use any white paper that poesn't bleep or show Feathering.
- 2. Use a mono-line, permanent black marker to create your font. Any point size between fine and medium (i.e., .01-.05). Do not use ball point pen, pencil, or pointed pen.

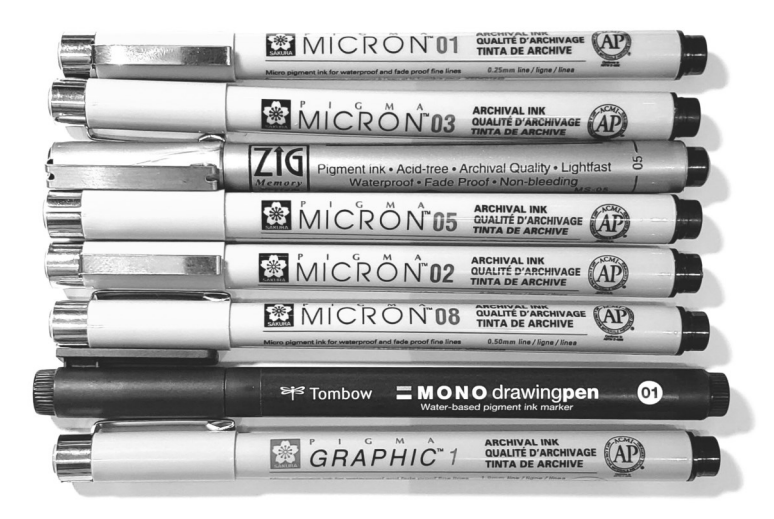

3. Draw your characters in the designated cells on your template. Use the guideline marks provided. Do not touch the grid lines while drawing your characters. (See examples below.)

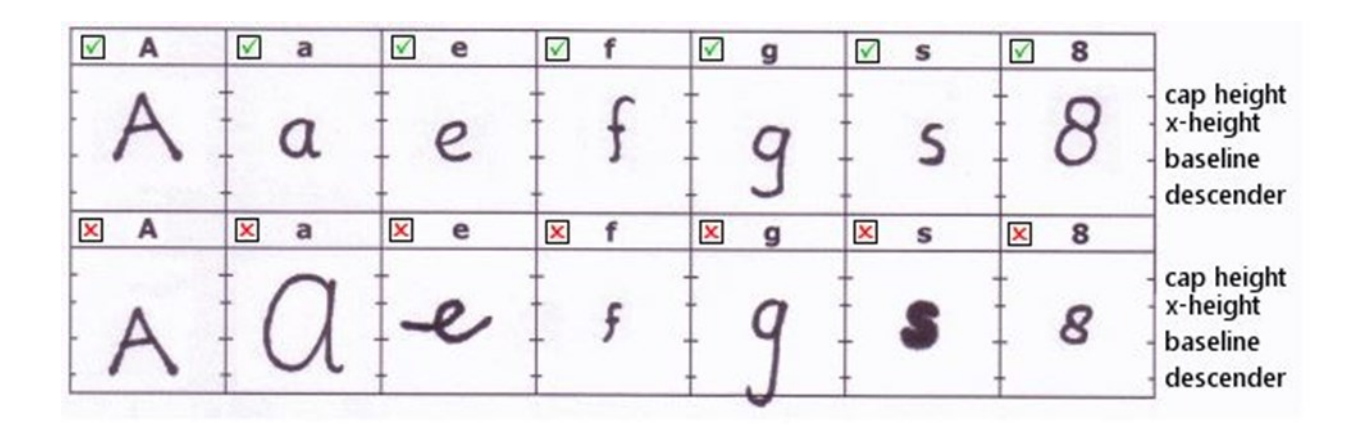

- 4. When your template is finished, lay it face down on your scanner bed as straight as possible and lined up in the corner per your scanner's instructions. Set your DPI at no less than 300 and no higher than 600. (The finer your details, the higher your DPI setting should be.) Save your scanned file as a JPEG.
- 5. Send this newly created font template file as an attachment to  $p$ AMSELFLY $52@$ GMAIL.COM  $N$  Include the FOLLOWING INFORMATION IN your email: Your name type of paper you used pen type and point size you used
- 6. After I generate your font, I will email you the .TTF (TrueType Font) file. Follow the general instructions for installing fonts on your computer. (TrueType Fonts (.ttf) are compatible on both WINDOWS AND MAC.)

Tips:

Practice as much as you like before creating your font. Lightly pencil in your font first, if this is more comfortable. Gently erase your pencil lines after you've penned the final characters in ink, before scanning.

Fill only the cells that you would like included in your font. Use some of the empty symbol cells to create wee clip art drawings like these . . .

 $*$   $\sim$   $\infty$   $\infty$   $\infty$   $\infty$ 

 $\Leftrightarrow$  REMEMBER TO FILL IN THE SIGNATURE CELL AT THE BOTTOM RIGHT CORNER, careful to stay within the marked guidelines. After your font is in-STALLED, THIS CAN BE ACCESSED BY KEYING SHIFT  $+$  6. HERE'S ONE OF MINE! KIMBERLY

Don't overthink this! Have fun! Paper is cheap!

 $\infty$  IF you have IDEAS FOR MORE THAN ONE FONT, YOU CAN SEND ME additional templates, any time. I will generate the font for you. Font Examples and Ideas

KRY Skinny ABCDEFGHIJKLMNOPQRSTUVWXYZ Abcdefghijklmnopqrstuvwxyz 0123456789

KRY Serif ABCDEFGHIJKLMNOPQRSTUVWXYZ abcdefghijklmnopqrstuvwxyz 0123456789

KRYDungryH ABCDEFGHIJKLMNOPQRSTUVWXYZ abcdefghijklmnopqrstuvwxyz 0123456789

Abram ABCDEFGHIJKLMNOPQRSTUVWXYZ abcdefghijklmnopqrstuvwxyz 0123456789

KRY Top Heavy ABCDEFGHIJKLMNOPQRSTUVWXYZ abcdefghijklmnopqrstuvwxyz 0123456789

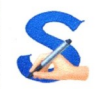

## Scanahand - www.high-logic.com<br>Add a personal touch to your computer

## **Basic Character Set (10x11)** Page 1 of 1

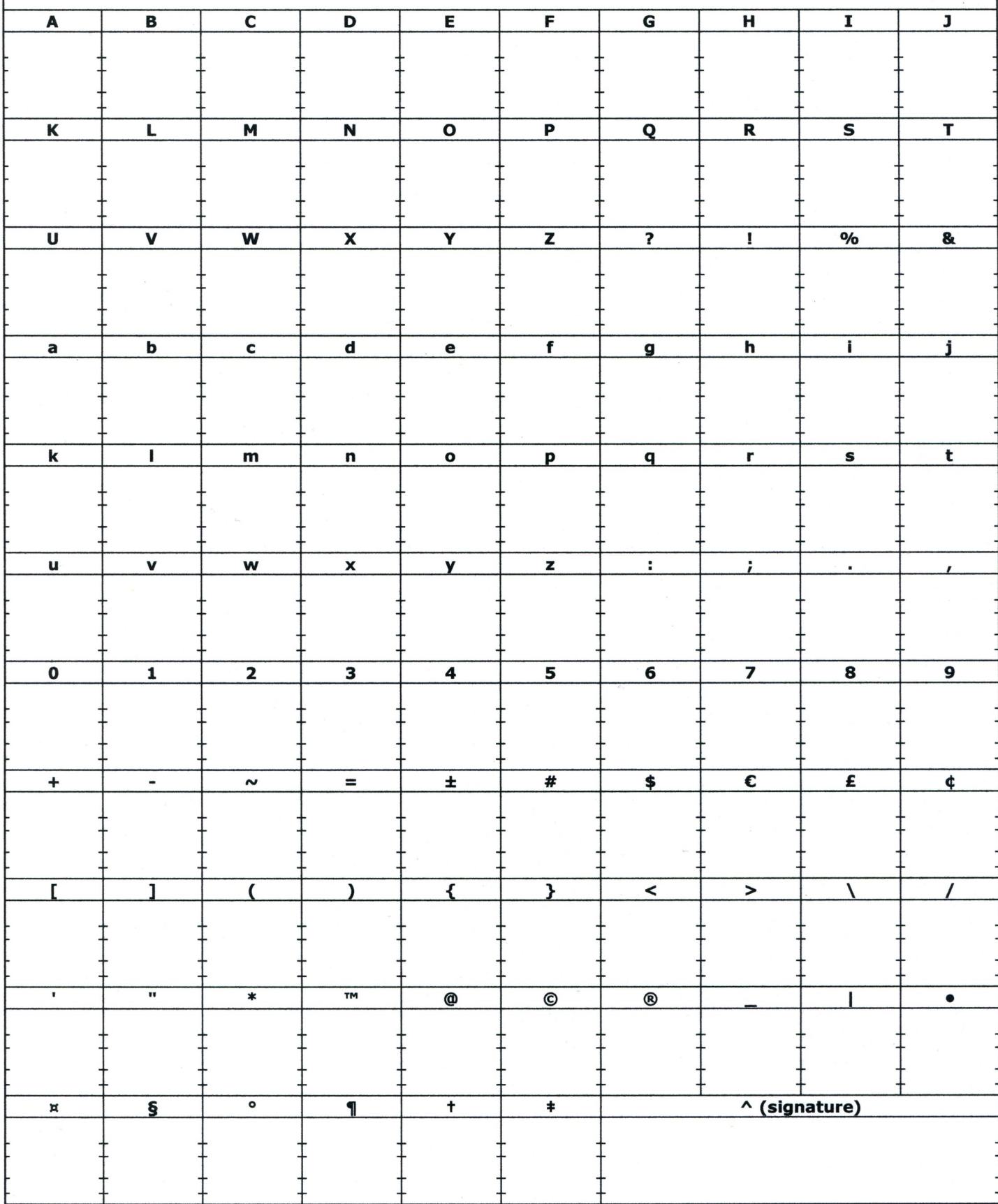